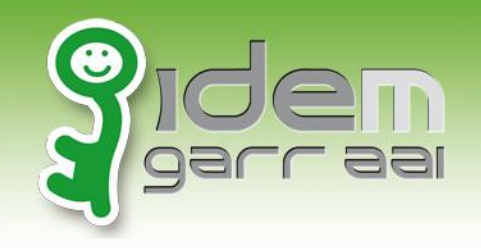

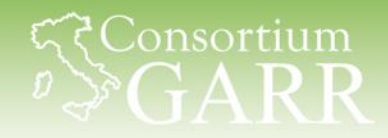

# **Discovery Service**

# Guidiamo gli utenti ad accedere alle nostre risorse

Marco Malavolti - IDEM Garr AAI - 11.11.2014

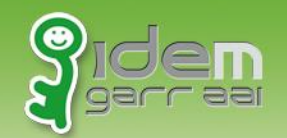

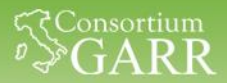

## **Discovery Service – Cos'è**

Il Discovery Service è un servizio che permette all'utente di scegliere l'Identity Provider da usare per autenticarsi quando richiesto.

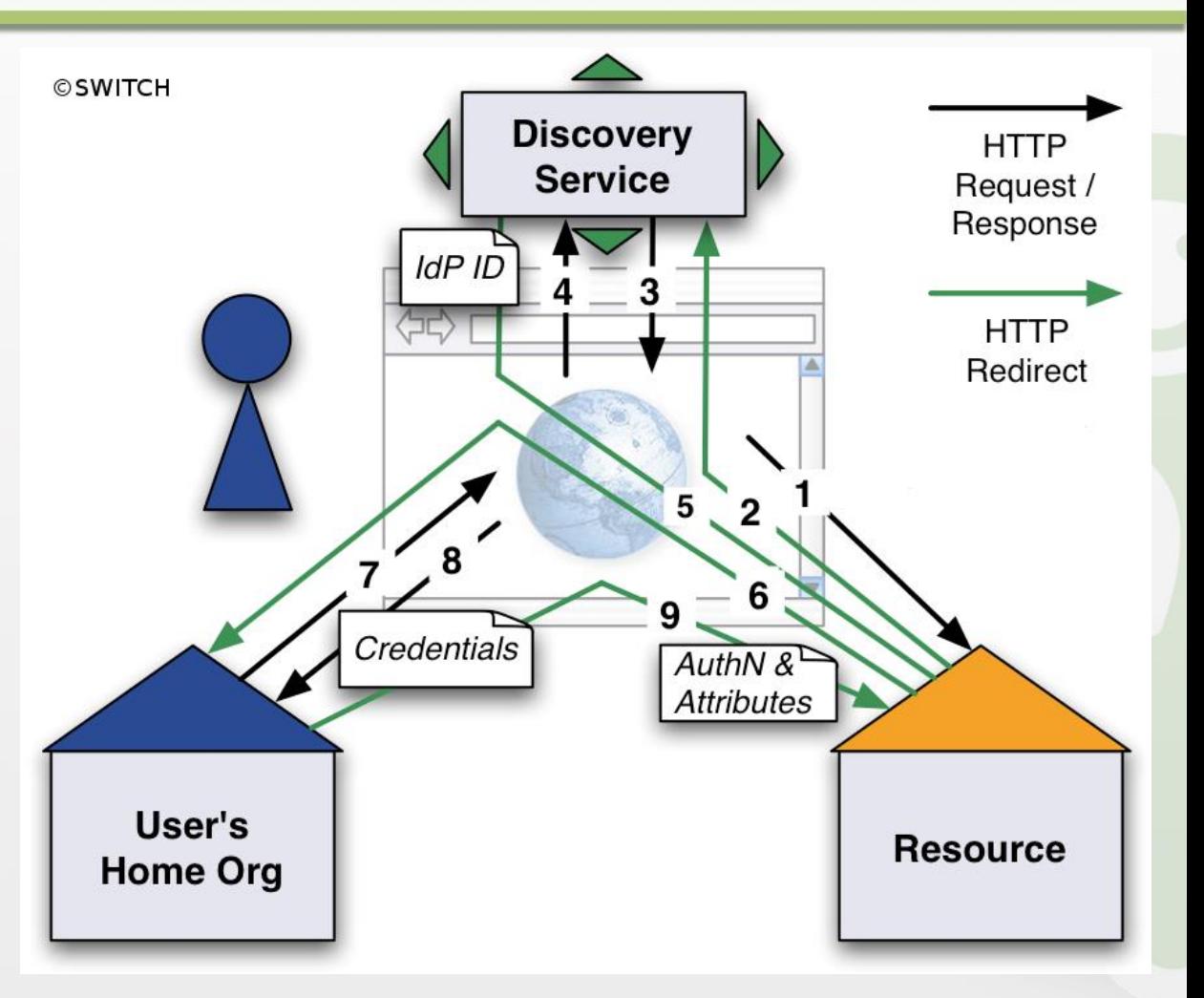

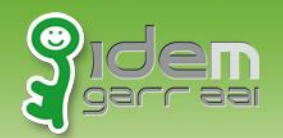

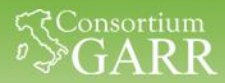

#### **Tipo 1: Discovery Service Centralized (DSC)**

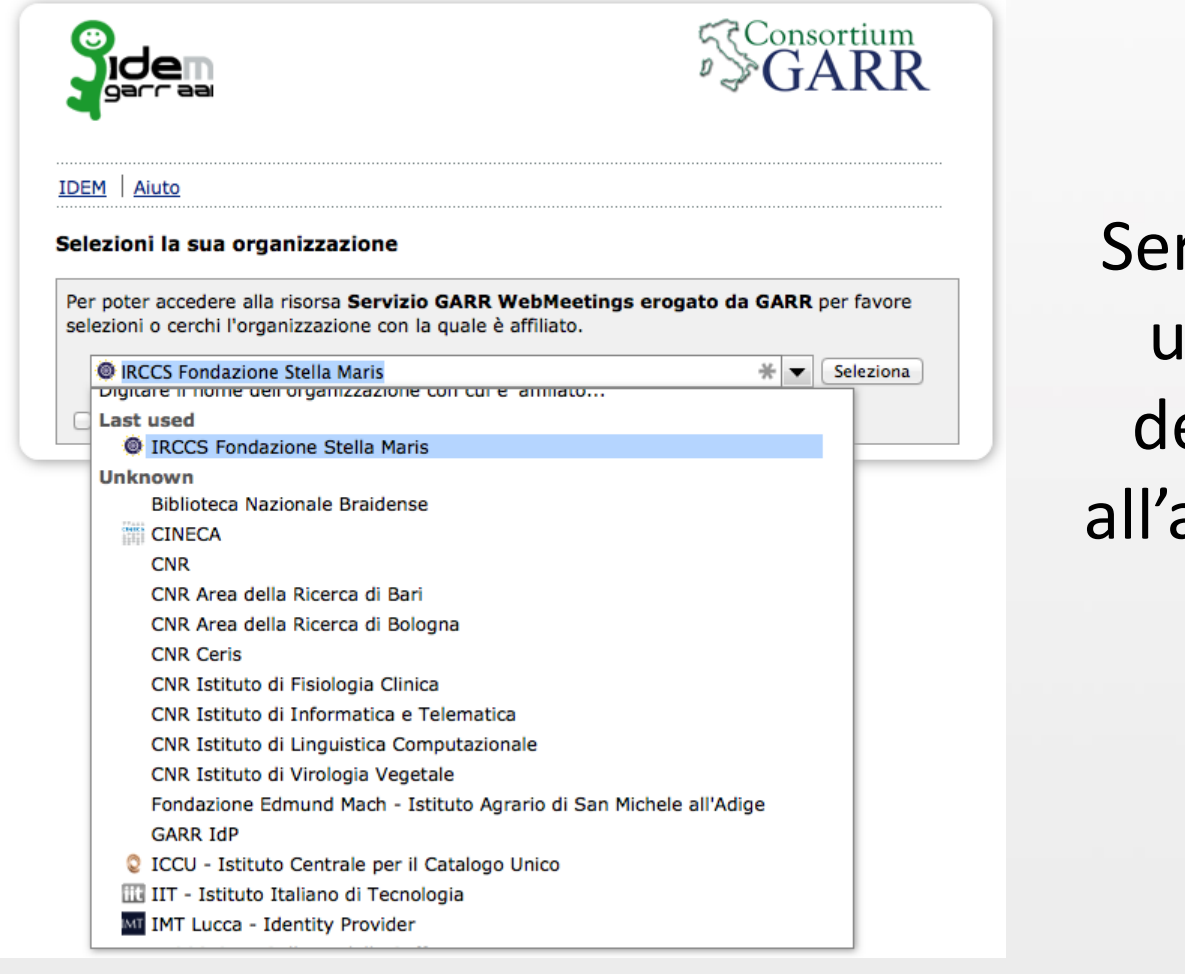

rvizio ospitato su na piattaforma edicata, esterna applicazione a cui l'utente vuole accedere.

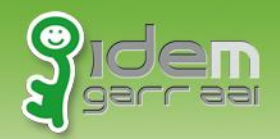

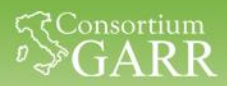

## **Tipo 1 - Discovery Service Centralized (DSC)**

Un esempio concreto, il Discovery Service di IDEM:

Modificare il proprio "**shibboleth2.xml**" nel seguente modo:

```
<Sessions lifetime="28800" timeout="3600" … />
```

```
<SSO discoveryProtocol="SAMLDS" 
     discoveryURL="https://wayf.idem-test.garr.it/WAYF"
     isDefault="true"> 
         SAML2 SAML1 
</SSO>
```

```
<Handler type="MetadataGenerator" … />
```
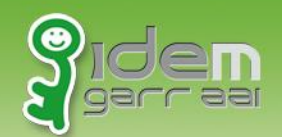

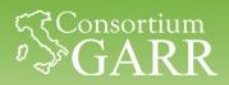

# **DSC – Perché SI e Perché NO**

- Perché SI:
	- 1. Servizio mantenuto e aggiornato da terzi
	- 2. Piattaforma hardware dedicata e gestita da terzi
- Perché NO:
	- 1. Impossibile personalizzare il discovery: devo accettare quello che mi viene fornito da altri.
	- 2. Maggior confusione dell'utente: deve capire dove è stato rediretto e perché.
	- 3. Dipendenza da terzi: se non funziona non riesco più ad accedere alle risorse.

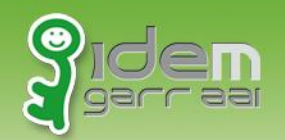

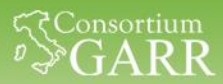

## **Tipo 2 - Discovery Service Embedded (EDS)**

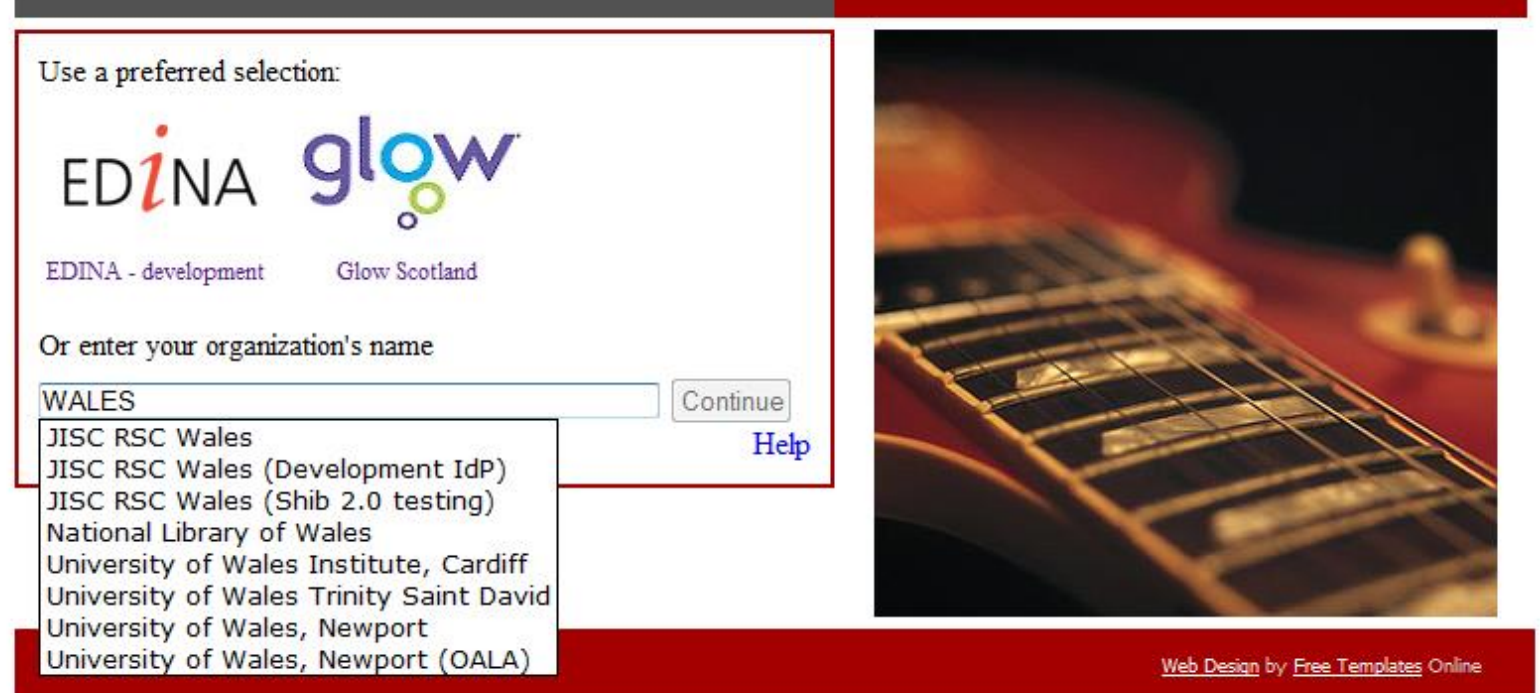

#### Servizio ospitato sulla stessa piattaforma dell'applicazione a cui l'utente vuole accedere.

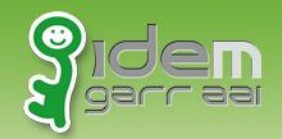

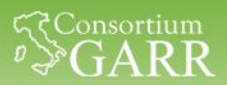

## **Tipo 2 - Discovery Service Embedded (EDS)**

#### [\[IDEM\] Guida Installazione Shibboleth](https://www.idem.garr.it/documenti/doc_download/359-guida-all-installazione-dello-shibboleth-embedded-discovery-service-su-debian-linux) Embedded **Discovery Service**

(Le istruzioni descritte nel dettaglio dalla guida sono raccolte nello script "**3\_SESSIONE\_DISCOVERY/update\_stato\_3.sh**" che eseguiremo per praticità e rapidità.)

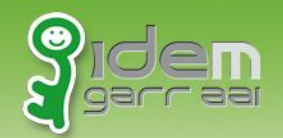

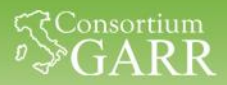

# **DiscoFeed – Configurazione**

Modificare il proprio "**shibboleth2.xml**" nel seguente modo:

```
<Sessions lifetime="28800" timeout="3600" … />
```

```
<SSO discoveryProtocol="SAMLDS" 
     discoveryURL="https://sp1.local/shibboleth-ds/index.html" 
     isDefault="true">
        SAML2 SAML1
```
</SSO>

...

```
<Handler type="MetadataGenerator" … />
```
<!-- JSON feed of discovery information. --> **<Handler type="DiscoveryFeed" Location="/DiscoFeed"/>**

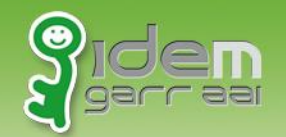

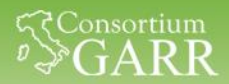

# **DiscoFeed – Configurazione**

<MetadataProvider type="XML" uri="https://sp.lab.unimo.it/rr3/signedmetadata/federation/fed-corso/metadata.xml" backingFilePath="**signed-federation-metadata.xml**" reloadInterval="7200"> <MetadataFilter type="RequireValidUntil" maxValidityInterval="2419200"/> <MetadataFilter type="Signature" certificate="metadata-signer.crt"/> </MetadataProvider>

Riavviare i servizi «**shibd**» e «**apache2**» con:

service shibd restart ; service apache2 restart

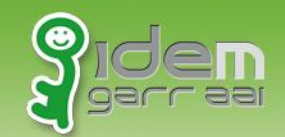

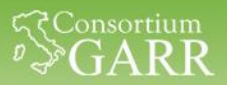

## **DiscoFeed – Test**

#### Provate ad accedere alla pagina:

<https://sp1.local/Shibboleth.sso/DiscoFeed>

Marco Malavolti - IDEM Garr AAI - 11.11.2014 9

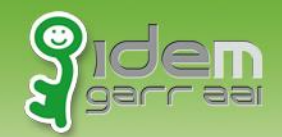

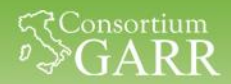

## **Embedded Discovery Service - Test**

## Testiamo le nostre configurazioni aprendo la pagina: <https://sp1.local/>→ Informazioni sull'utente

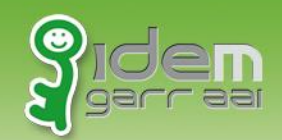

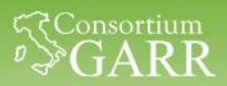

# **EDS – Perché SI**

- 1. Consente di inglobare il discovery direttamente sul Service Provider che ospita l'applicazione condivisa.
- 2. Rende più facile l'esperienza dell'utente attraverso la personalizzazione dell'interfaccia grafica secondo il tema dell'applicazione.
- 3. Permette di restringere l'accesso all'applicazione ai soli IdP autorizzati.
- 4. Consente di visualizzare gli IdP precedentemente utilizzati (favoriti) dall'utente velocizzando così il suo accesso alla risorsa protetta.

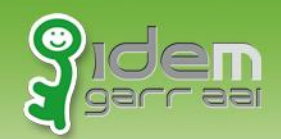

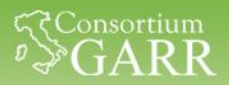

## **EDS – Perché NO?**

- 1. Il servizio Discovery da mantenere e da gestire? L'effort richiesto è la mera gestione di 4/5 file
- 2. Dispendio economico per la piattaforma Hardware? Essendo ospitato sulla stessa macchina riservata all'applicazione, non è richiesto alcuno costo/effort aggiuntivo oltre a quello già impiegato per il mantenimento della risorsa stessa.

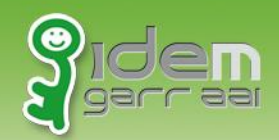

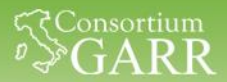

## **Discovery Service**

# **BEST PRACTICES**

Marco Malavolti - IDEM Garr AAI - 11.11.2014 13

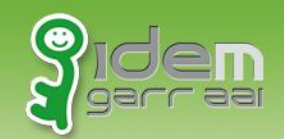

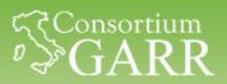

## **BEST PRACTICES**

# Aprite la pagina <https://sp1.local/login/index.html>

Marco Malavolti - IDEM Garr AAI - 11.11.2014

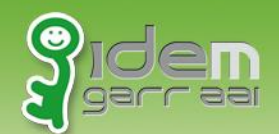

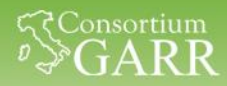

## **Bottone di Login in alto a destra: Dove comincio?**

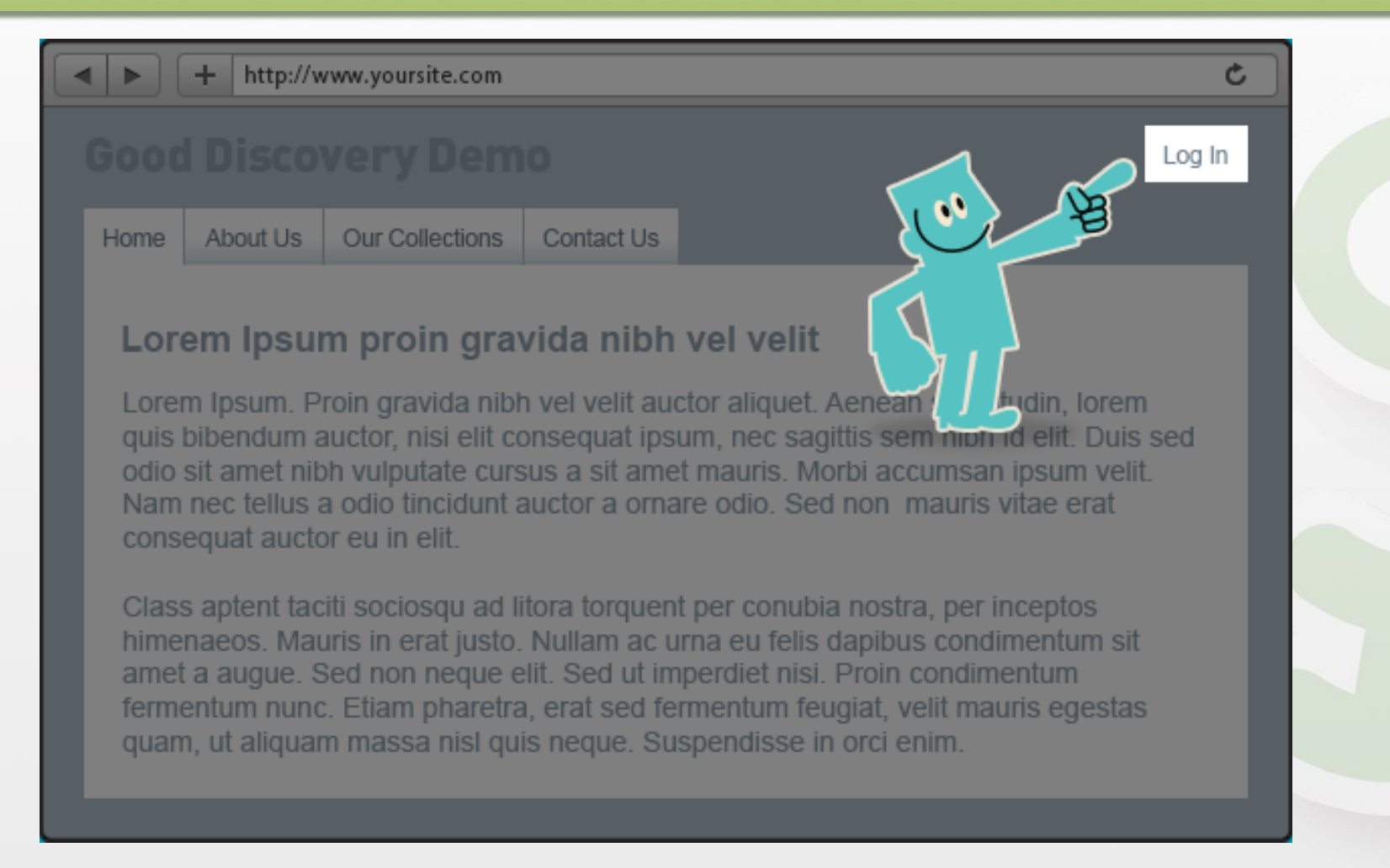

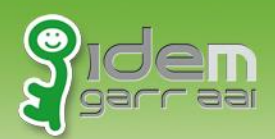

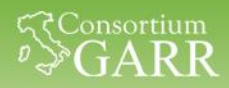

#### **Esporre chiaramente come potersi autenticare: Come mi autentico?**

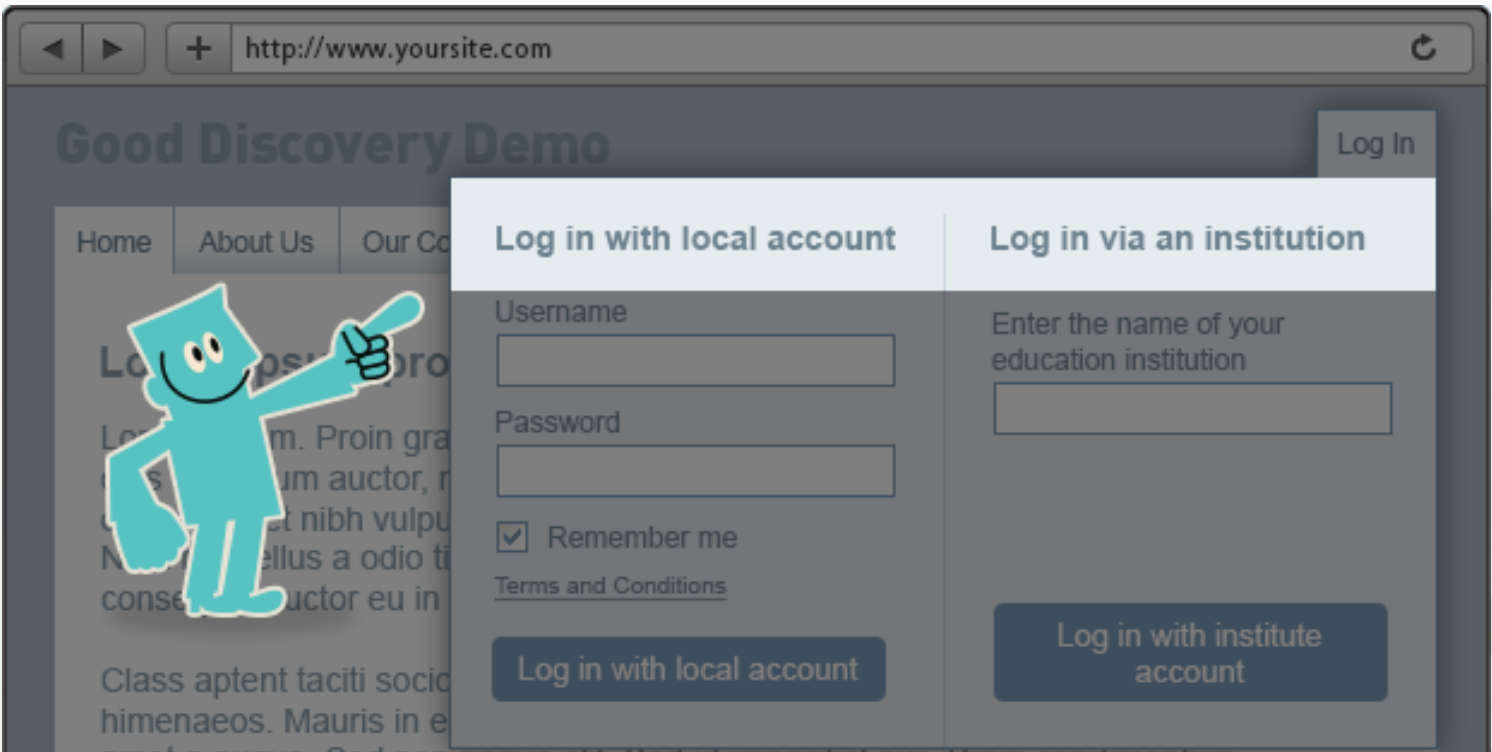

amet a augue. Sed non neque ellt. Sed ut imperdiet nisi. Proin condimentum fermentum nunc. Etiam pharetra, erat sed fermentum feugiat, velit mauris egestas quam, ut aliquam massa nisl quis neque. Suspendisse in orci enim.

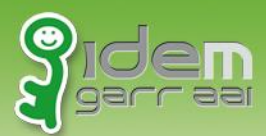

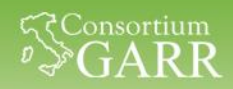

#### **Autocompletare i nomi durante la digitazione: Dove mi autentico?**

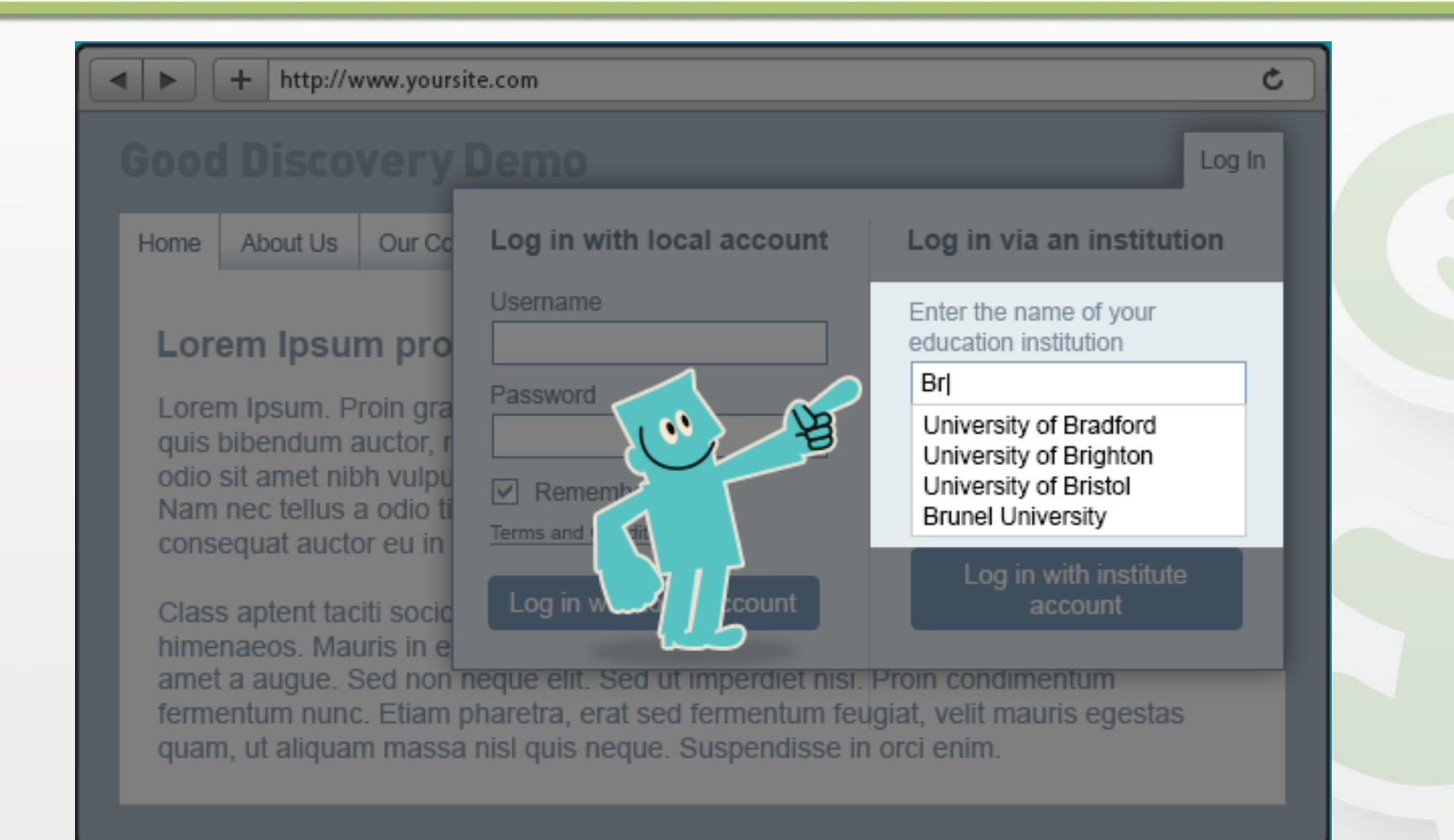

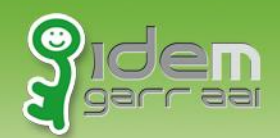

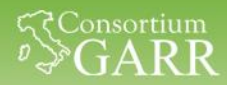

#### **Presentare gli IdP favoriti/già utilizzati: Sono già stato qui?**

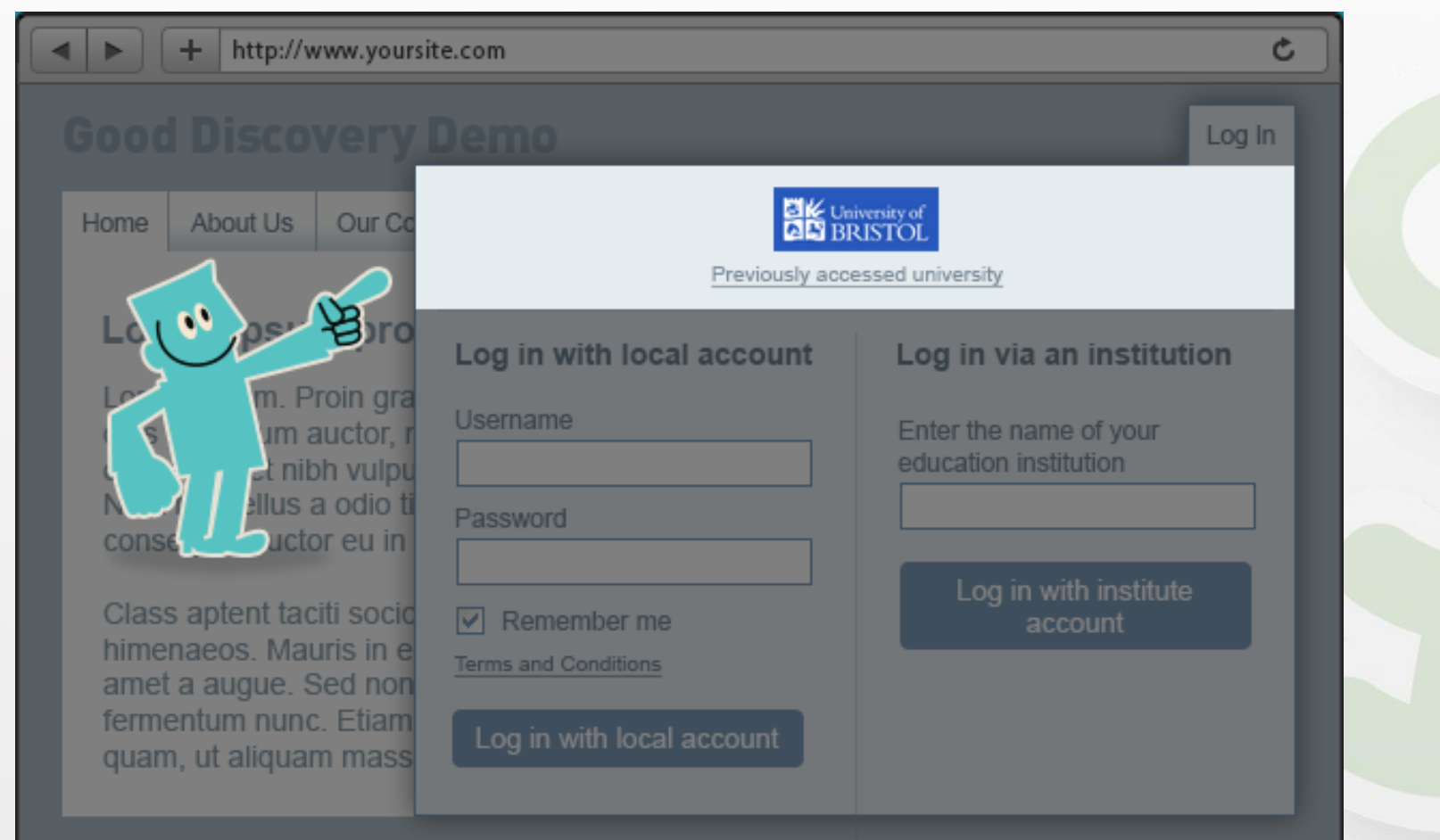

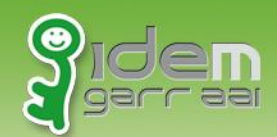

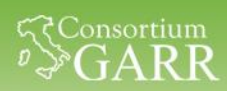

#### **Visualizzare il logo dell'applicazione scelta: Come ci sono arrivato qui?**

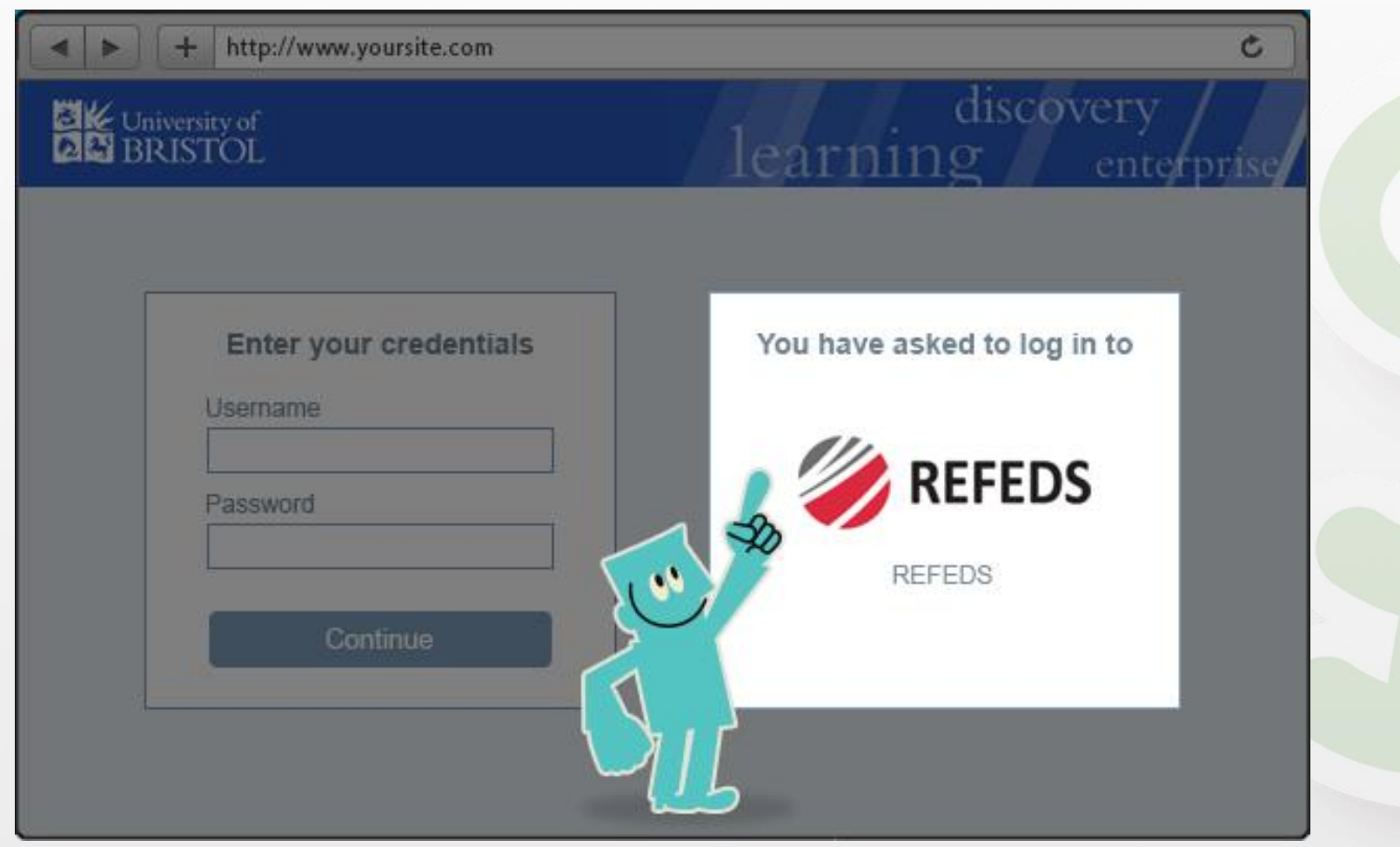

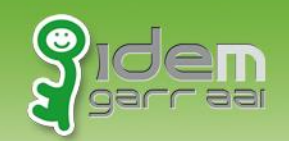

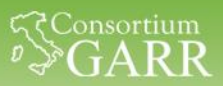

## **Domande**

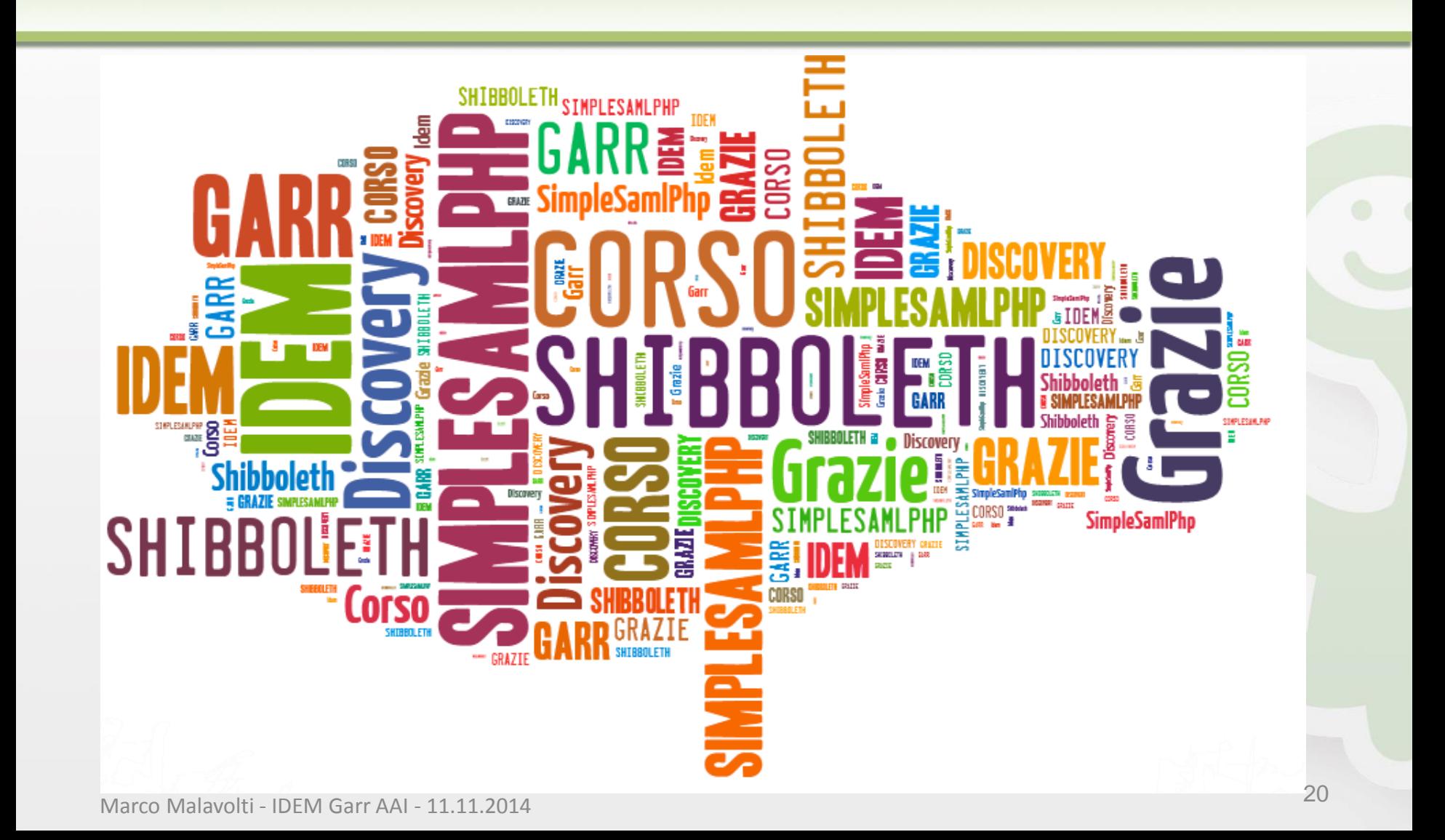

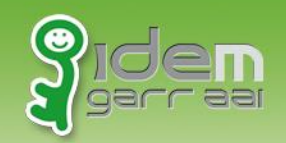

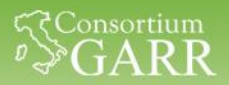

# **Bibliografia**

- REFEDS Discovery Guide: <http://discovery.refeds.org/>
- Shibboleth Embedded Discovery Service: [https://wiki.shibboleth.net/confluence/display/EDS10/Embed](https://wiki.shibboleth.net/confluence/display/EDS10/Embedded+Discovery+Service) ded+Discovery+Service
- IDEM Guida Installazione EDS: https://www.idem.garr.it/documenti/doc\_download/359 [guida-all-installazione-dello-shibboleth-embedded-discovery](https://www.idem.garr.it/documenti/doc_download/359-guida-all-installazione-dello-shibboleth-embedded-discovery-service-su-debian-linux)service-su-debian-linux